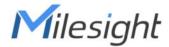

# **Environment Monitoring Sensor**

Featuring LoRaWAN®

EM300 Series

User Guide

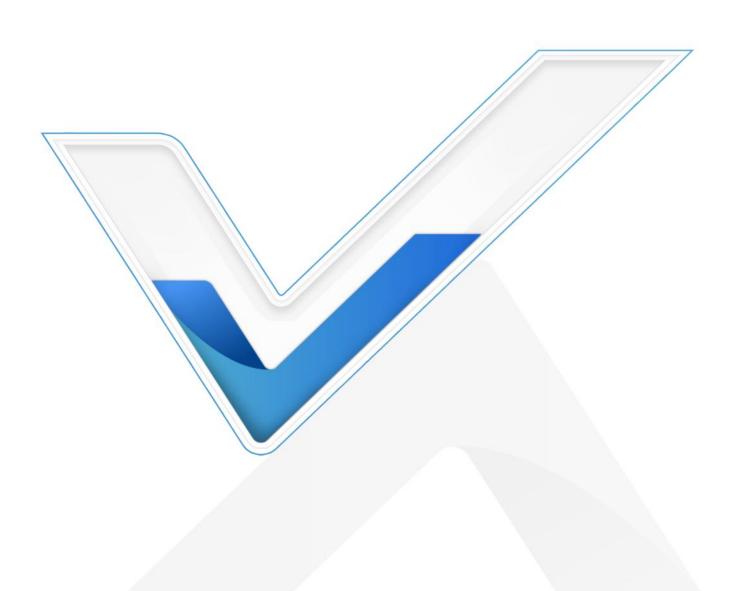

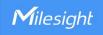

## **Applicability**

This guide is applicable to EM300 series sensors shown as follows, except where otherwise indicated.

| Model     | Description                     |  |
|-----------|---------------------------------|--|
| EM300-TH  | Temperature and Humidity Sensor |  |
| EM300-MCS | Magnet Switch Sensor            |  |
| EM300-SLD | Spot Leak Detection Sensor      |  |
| EM300-ZLD | Zone Leak Detection Sensor      |  |
| EM300-MLD | Membrane Leak Detection Sensor  |  |
| EM300-DI  | Pulse Counter Sensor            |  |
| EM300-CL  | Capacitive Level Sensor         |  |

## **Safety Precautions**

Milesight will not shoulder responsibility for any loss or damage resulting from not following the instructions of this operating guide.

- The device must not be disassembled or remodeled in any way.
- In order to protect the security of the device, please change device password when first configuration. The default password is 123456.
- The device is not intended to be used as a reference sensor, and Milesight will not should responsibility for any damage which may result from inaccurate readings.
- Do not place the device close to objects with naked flames.
- Do not place the device where the temperature is below/above the operating range.
- Make sure electronic components do not drop out of the enclosure while opening.
- When installing the battery, please install it accurately, and do not install the reverse or wrong model.
- Make sure both batteries are newest when install, or battery life will be reduced.
- The device must never be subjected to shocks or impacts.

## **Declaration of Conformity**

EM300 series is in conformity with the essential requirements and other relevant provisions of the CE, FCC, and RoHS.

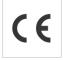

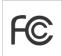

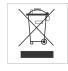

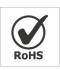

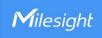

## Copyright © 2011-2023 Milesight. All rights reserved.

All information in this guide is protected by copyright law. Whereby, no organization or individual shall copy or reproduce the whole or part of this user guide by any means without written authorization from Xiamen Milesight IoT Co., Ltd.

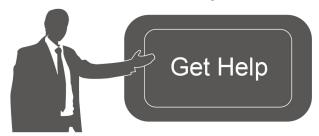

For assistance, please contact

Milesight technical support:

Email: iot.support@milesight.com

Support Portal: support.milesight-iot.com

Tel: 86-592-5085280

Fax: 86-592-5023065

Address: Building C09, Software Park III,

Xiamen 361024, China

## **Revision History**

| Date          | Doc Version | Description                                        |
|---------------|-------------|----------------------------------------------------|
| Oct. 14, 2020 | V 1.0       | Initial version                                    |
| Oct. 21, 2020 | V 1.1       | Model name change and pictures replace             |
| Nov. 19, 2020 | V 2.0       | Layout replace                                     |
| Mar. 4, 2021  | V 2.1       | Layout update                                      |
| July 5, 2021  | V 2.2       | Delete USB Type-C description                      |
| Dec. 7, 2021  | V 2.3       | Add alarm setting, change SN to 16 digits          |
| Nov. 24, 2022 | V 2.4       | 1. Add EM300-DI model                              |
|               |             | 2. Add Milesight D2D feature                       |
|               |             | 3. Add data storage and retransmission feature     |
|               |             | 4. Add time synchronization feature                |
| Oct. 31, 2023 | V 2.5       | 1. Add EM300-MLD and EM300-CL model                |
|               |             | 2. EM300-DI supports pulse conversation, water     |
|               |             | flow/outage alarm and D2D feature                  |
|               |             | 3. Change the pulse definition of EM300-DI uplinks |

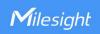

# **Contents**

| 1. Product Introduction           | 5  |
|-----------------------------------|----|
| 1.1 Overview                      | 5  |
| 1.2 Features                      | 5  |
| 2. Hardware Introduction          | 5  |
| 2.1 Packing List                  | 5  |
| 2.2 Hardware Overview             | 6  |
| 2.3 GPIO Wiring (EM300-DI)        | 6  |
| 2.3 Dimensions(mm)                | 6  |
| 2.4 Power Button                  | 6  |
| 3. Operation Guide                | 7  |
| 3.1 NFC Configuration             | 7  |
| 3.2 LoRaWAN Settings              | 8  |
| 3.3 Basic Settings                | 10 |
| 3.4 Interface Settings (EM300-DI) | 11 |
| 3.5 Advanced Settings             | 12 |
| 3.5.1 Calibration Settings        | 12 |
| 3.5.2 Threshold & Alarm Settings  | 12 |
| 3.5.3 Data Storage                | 15 |
| 3.5.4 Data Retransmission         | 17 |
| 3.5.5 Milesight D2D Settings      | 18 |
| 3.6 Maintenance                   | 19 |
| 3.6.1 Upgrade                     | 19 |
| 3.6.2 Backup                      | 20 |
| 3.6.3 Reset to Factory Default    | 21 |
| 4. Installation                   | 22 |
| 4.1 EM300 Device Installation     | 22 |
| 4.2 Sensor Installation           | 23 |
| 5. Device Payload                 | 24 |
| 5.1 Basic Information             | 24 |
| 5.2 Sensor Data                   | 25 |
| 5.2.1 EM300-TH/MCS/xLD            | 25 |
| 5.2.2 EM300-DI                    | 26 |
| 5.2.3 EM300-CL                    | 28 |
| 5.3 Downlink Commands             | 28 |
| 5.3.1 EM300-TH/MCS/xLD            | 28 |
| 5.3.2 EM300-DI                    | 30 |
| 5.3.3 EM300-CL                    | 33 |
| 5.4 Historical Data Enquiry       | 34 |

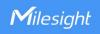

## 1. Product Introduction

## 1.1 Overview

EM300 series is a sensor mainly used for outdoor environment through wireless LoRaWAN® network. EM300 device is battery powered and designed for multiple mounting ways. It is equipped with NFC (Near Field Communication) and can easily be configured by a smartphone.

Sensor data are transmitted in real-time using standard LoRaWAN® protocol. LoRaWAN® enables encrypted radio transmissions over long distance while consuming very little power. The user can obtain sensor data and view the trend of data change through Milesight IoT Cloud or through the user's own Network Server.

## 1.2 Features

- Up to 11 km communication range
- Easy configuration via NFC
- Standard LoRaWAN® support
- Milesight IoT Cloud compliant
- Low power consumption with 4000mAh replaceable battery

## 2. Hardware Introduction

## 2.1 Packing List

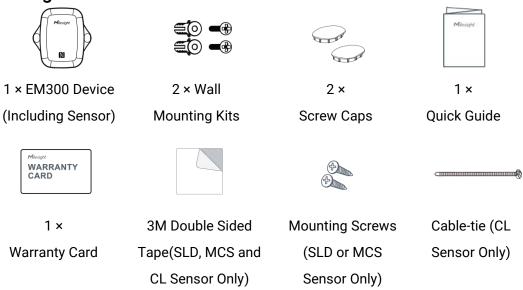

A

If any of the above items is missing or damaged, please contact your sales representative.

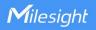

## 2.2 Hardware Overview

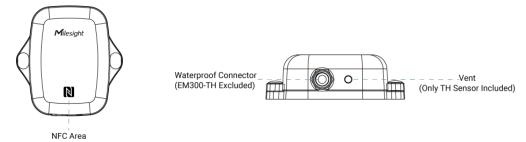

# 2.3 GPIO Wiring (EM300-DI)

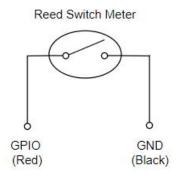

# 2.3 Dimensions(mm)

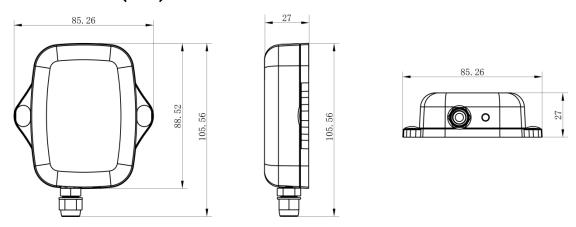

# 2.4 Power Button

**Note:** The LED indicator and power button are inside the device. Turn on/off and reset can also be configured via NFC.

| Function      | Action                                              | LED Indication            |
|---------------|-----------------------------------------------------|---------------------------|
| Turn On       | Press and hold the button for more than 3 seconds.  | Off → On                  |
| Turn Off      | Press and hold the button for more than 3 seconds.  | On → Off                  |
| Reset         | Press and hold the button for more than 10 seconds. | Blinks quickly.           |
| Check         |                                                     | Light On: Device is on.   |
| On/Off Status | Quickly press the power button.                     | Light Off: Device is off. |

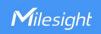

# 3. Operation Guide

# 3.1 NFC Configuration

EM300 series can be monitored and configured via NFC. Please refer the following steps to complete configuration.

- 1. Download and install "Milesight ToolBox" App from Google Play or Apple Store.
- 2. Enable NFC on the smartphone and launch Milesight ToolBox.
- 3. Attach the smartphone with NFC area to the device and click **NFC Read** to read device information. Basic information and settings of the device will be shown on ToolBox App if it's recognized successfully. You can read and configure the device by tapping the Read/Write device on the App. In order to protect the security of the device, please change password when first configuration. The default password is **123456**.

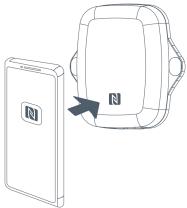

#### Note:

- 1) Ensure the location of smartphone NFC area and it's recommended to take off phone case.
- 2) If the smartphone fails to read/write configurations via NFC, keep the phone away and back to try again.
- 3) EM300 series can also be configured by dedicated NFC reader provided by Milesight IoT or you can configure it via TTL interface inside the device.

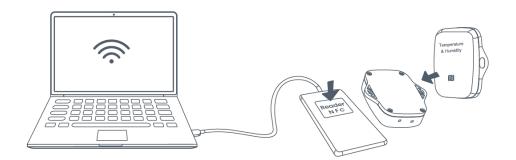

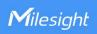

# 3.2 LoRaWAN Settings

EM300 series support to configure join type, App EUI, App Key and other information. You can also keep all settings by default.

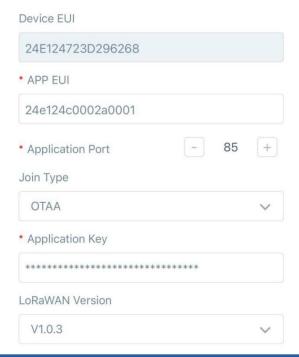

| Parameters       | Description                                                                                                    |  |
|------------------|----------------------------------------------------------------------------------------------------|--|
| Device EUI       | Unique ID of the device which can also be found on the label.                                                  |  |
| App EUI          | Default App EUI is 24E124C0002A0001.                                                                           |  |
| Application Port | The port used for sending and receiving data, default port is 85.                                              |  |
| Join Type        | OTAA and ABP mode are available.                                                                               |  |
| Application Key  | Appkey for OTAA mode, default is 5572404C696E6B4C6F52613230313823.                                             |  |
| Device Address   | DevAddr for ABP mode, default is the 5 <sup>th</sup> to 12 <sup>th</sup> digits of SN.                         |  |
| Network Session  | N. I. I. ( ADD                                                                                                 |  |
| Key              | Nwkskey for ABP mode, default is 5572404C696E6B4C6F52613230313823.                                             |  |
| Application      | A                                                                                                    |  |
| Session Key      | Appskey for ABP mode, default is 5572404C696E6B4C6F52613230313823.                                             |  |
| LoRaWAN Version  | V1.0.2 and V1.0.3 are available.                                                                               |  |
| Work Mode        | It's fixed as Class A.                                                                                         |  |
| RX2 Data Rate    | RX2 data rate to receive downlinks or send D2D commands.                                                       |  |
| RX2 Frequency    | RX2 frequency to receive downlinks or send D2D commands. Unit: Hz                                              |  |
| Supported        | Enable or disable the frequency to send uplinks. If frequency is one of                                        |  |
| Frequency        | CN470/AU915/US915, enter the index of the channel to enable in the input box, making them separated by commas. |  |

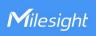

|                                                                                                    | Examples:                                                                 |                                      |                                                                                                    |
|----------------------------------------------------------------------------------------------------|---------------------------------------------------------------------------|--------------------------------------|----------------------------------------------------------------------------------------------------|
|                                                                                                    | 1, 40: Enabling Channel 1 and Channel 40                                  |                                      |                                                                                                    |
|                                                                                                    | 1-40: Enabling (                                                          | Channel 1 to Channel 40              |                                                                                                    |
|                                                                                                    | 1-40, 60: Enabli                                                          | ng Channel 1 to Channel 40           | and Channel 60                                                                                            |
|                                                                                                    | All: Enabling all channels  Null: Indicate that all channels are disabled |                                      |                                                                                                    |
|                                                                                                    |                                                                           |                                      |                                                                                                    |
|                                                                                                    | Enable Channel Ir                                                         | dex (i)                              |                                                                                                    |
|                                                                                                    | 0-71                                                                      |                                      |                                                                                                    |
|                                                                                                    | Index                                                                     | Frequency/MHz 1                      |                                                                                                    |
|                                                                                                    | 0 - 15                                                                    | 902.3 - 905.3                        |                                                                                                    |
|                                                                                                    | 16 - 31                                                                   | 905.5 - 908.5                        |                                                                                                    |
|                                                                                                    | 32 - 47                                                                   | 908.7 - 911.7                        |                                                                                                    |
|                                                                                                    | 48 - 63                                                                   | 911.9 - 914.9                        |                                                                                                    |
|                                                                                                    | 64 - 71                                                                   | 903 - 914.2                          |                                                                                                    |
|                                                                                                    | Select Standard-Channel mode or Single-Channel mode. When Single-Channel  |                                      |                                                                                                    |
| Channel Mode                                                                                                    | mode is enable                                                            | d, only one channel can be           | selected to send uplinks.                                                                                 |
| Spread Factor                                                                                                    | If ADR is disabled, the device will send data via this spread factor.     |                                      |                                                                                                    |
| Confirmed Mode                                                                                                    | If the device do                                                          | es not receive ACK packet            | t from network server, it will resend                                                                     |
| Reporting interval ≤ 35 mins: the device will send a specific number LinkCheckReq MAC packets to the network server every reporting interval to validate connectivity; If there is no return the device will re-join the network. |                                                                           | rk server every reporting interval o |                                                                                                    |
| Rejoin Mode                                                                                                    | LinkCheckReq                                                              | MAC packets to the netwo             | e will send a specific number or rk server every reporting interval to ponse, the device will re-join the |
| Set the number of packets sent                                                                                                    | send.                                                                     |                                      | number of LinkCheckReq packets to                                                                         |
|                                                                                                    | Note: the actua                                                           | I sending number is <b>Set the</b>   | e number of packet sent + 1.                                                                              |

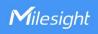

| ADR Mode | Allow network server to adjust datarate of the device. |
|----------|--------------------------------------------------------|
| Tx Power | Transmit power of device.                              |

#### Note:

- 1) Please contact sales for device EUI list if there are many units.
- 2) Please contact sales if you need random App keys before purchase.
- 3) Select OTAA mode if you use Milesight IoT Cloud to manage devices.
- 4) Only OTAA mode supports rejoin mode.

# 3.3 Basic Settings

Go to **Device > Setting > General Settings** to change the reporting interval, etc.

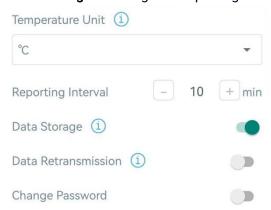

| Parameters          | Description                                                               |  |
|---------------------|---------------------------------------------------------------------------|--|
| Reporting Interval  | Reporting interval of transmitting current sensor values to network       |  |
|                     | server. Range: 1-1080 mins, Default: 10 mins (EM300-TH/MCS/SLD/ZLD/       |  |
|                     | DI), 1080 mins (EM300-MLD)                                                |  |
|                     | Change the temperature unit displayed on the ToolBox.                     |  |
| Temperature Unit    | Note:                                                                     |  |
|                     | 1) The temperature unit in the reporting package is fixed as Celsius(°C). |  |
|                     | 2) Please modify the threshold settings if the unit is changed.           |  |
| <u>Data Storage</u> | Disable or enable data storage locally.                                   |  |
| <u>Data</u>         | Disable or enable data retransmission.                                    |  |
| Retransmission      |                                                                           |  |
| Change Password     | Change the password for ToolBox App to write this device.                 |  |

## EM300-CL:

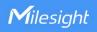

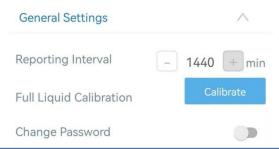

| Parameters         | Description                                                                    |  |
|--------------------|--------------------------------------------------------------------------------|--|
| Reporting Interval | Reporting interval of transmitting battery level and liquid status to          |  |
|                    | network server. Range: 1-1440 mins, Default: 1440 mins                         |  |
|                    | When the liquid is full, click the Calibrate button to record the full status. |  |
|                    | After calibrated, the device will report a calibration result packet.          |  |
| e 11.1             | Note:                                                                          |  |
| Full Liquid        | 1) The device will calibrate once automatically after turning on 20            |  |
| Calibration        | minutes.                                                                       |  |
|                    | 2) The alarm feature will not work if liquid calibration did not proceed.      |  |
|                    | 3) Please re-calibrate it if the full liquid height changes.                   |  |
| Change Password    | Change the password for ToolBox App to write this device.                      |  |

# 3.4 Interface Settings (EM300-DI)

Go to **Device > Settings > Interface Settings** to modify configurations.

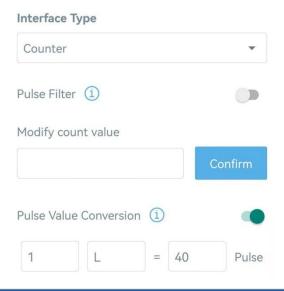

| Parameters     | Description                                                        |
|----------------|--------------------------------------------------------------------|
| Interface Type | Change the interface type of GPIO interface as Counter or Digital. |

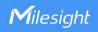

| Pulse Filter              | When the function is enabled, pulse with a rate of more than 250us can be counted. |  |
|---------------------------|------------------------------------------------------------------------------------|--|
| Modify Count Value        | Set the initial counting value.                                                    |  |
| Pulse Value<br>Conversion | Set the value that converts pulses to a specific water consumption.  1             |  |

## 3.5 Advanced Settings

## 3.5.1 Calibration Settings

EM300-TH/MCS/SLD/ZLD/DI supports temperature and humidity calibration. The device will add the calibration value to raw value and upload the final values to network server.

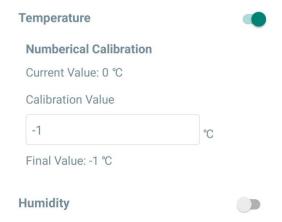

## 3.5.2 Threshold & Alarm Settings

EM300 series supports various types of alarm settings.

## 1) Temperature Threshold Alarm:

EM300-TH/MCS/SLD/ZLD/DI supports temperature threshold alarm settings. When current temperature is over or below the threshold value, the device will report the threshold alarm packet once instantly. Only when the threshold alarm is dismissed and re-triggered, the device will report the alarm again.

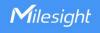

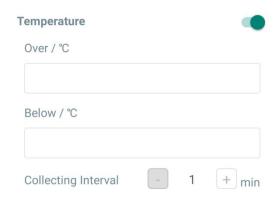

| Parameters       | Description                                                        |  |
|------------------|--------------------------------------------------------------------|--|
| 0 11 11 1        | The interval to detect temperature after threshold alarm triggers. |  |
| Collect Interval | This interval should be less than reporting interval.              |  |

# 2) EM300-MCS/SLD/ZLD/MLD:

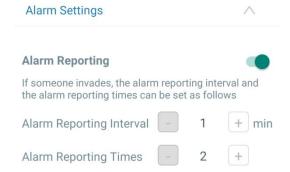

| Parameters                                                                                                    | Description                                                                                                    |  |  |  |
|----------------------------------------------------------------------------------------------------|----------------------------------------------------------------------------------------------------|--|--|--|
| After enabled, the device will report the alarm packet when the status changes to open or water is detected to leak. |                                                                                                    |  |  |  |
| Alarm Reporting Interval                                                                                             | The interval to report digital status after alarm triggers. This interval should be less than reporting interval. |  |  |  |
| Alarm Reporting Times Alarm packet report times after alarm triggers.                                                |                                                                                                    |  |  |  |

# 3) EM300-DI:

When interface type is Digital:

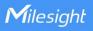

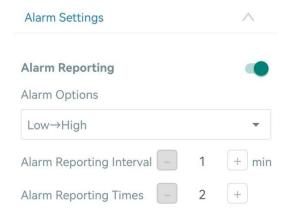

| Parameters               | Description                                                                                                    |  |  |
|--------------------------|----------------------------------------------------------------------------------------------------|--|--|
| Alarm Reporting          | After enabled, the device will report the alarm packet according to digital change options.                       |  |  |
| Alarm Reporting Interval | The interval to report digital status after alarm triggers. This interval should be less than reporting interval. |  |  |
| Alarm Reporting Times    |                                                                                                    |  |  |

## When interface type is Pulse:

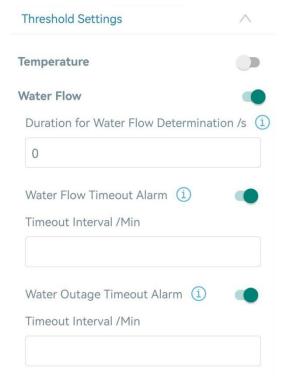

| Parameters                                 | Description                                                        |
|--------------------------------------------|--------------------------------------------------------------------|
| Duration for Water Flow<br>Determination/s | If the pulse counter does not increase for this duration time, the |
|                                            | device will judge current status as "Water Outage"; otherwise, the |
|                                            | device will judge current status as "Water Flow".                  |

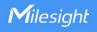

| Water Flow Timeout            | If the "Water Flow" status has passed the timeout interval, the device will report a water flow timeout alarm packet. If the water flow status stops during next timeout interval, the device will report                                                                                  |
|-------------------------------|----------------------------------------------------------------------------------------------------|
| Alarm                         | the alarm dismiss packet; otherwise, it will report an alarm packet again.                                                                                                    |
| Water Outage Timeout<br>Alarm | If the "Water Outage" status has passed the timeout interval, the device will report a water outage timeout alarm packet. If the water outage status stops during next timeout interval, the device will report the alarm dismiss packet; otherwise, it will report an alarm packet again. |

# 4) EM300-CL:

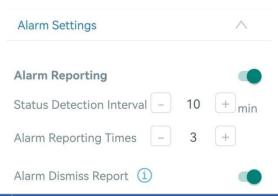

| Parameters                | Description                                                                                                    |
|---------------------------|----------------------------------------------------------------------------------------------------|
| Alorm Doporting           | After enabled, the device will report the alarm packet when the                                                      |
| Alarm Reporting           | liquid level of container is lower than the installation height of detection electrode sheet.                        |
| Status Detection Interval | The interval to detect liquid status after alarm triggers.                                                           |
| Alarm Reporting Times     | Alarm packet report times after alarm triggers.                                                                      |
| Alarm Dismiss Report      | After enabled, the device will report the alarm dismiss packet once when the liquid of container is changed to full. |

## 3.5.3 Data Storage

EM300 series (except EM300-CL) supports storing data records locally and exporting data via ToolBox App. The device will record the data according to reporting interval and even join network.

1. Go to **Device > Status** of ToolBox App to click **Sync** to sync the time.

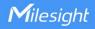

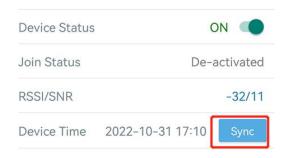

Besides, when device LoRaWAN® version is set as 1.0.3, the device will send MAC commands to ask the network server for the time every time it joins the network.

2. Go to **Device > Setting > General Settings** to enable data storage feature.

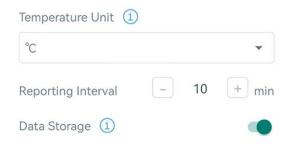

3. Go to **Device > Maintenance**, click **Export**, then select the data time range and click **Confirm** to export data. ToolBox App can only export last 14 days' data.

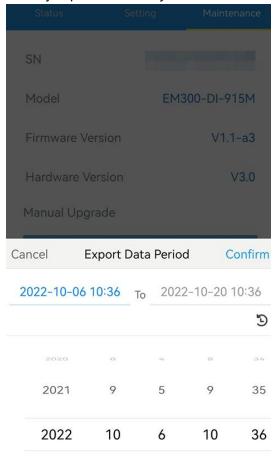

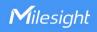

#### 3.5.4 Data Retransmission

EM300 series (except EM300-CL) supports data retransmission to ensure network server can get all data even if network is down for some times. There are two ways to get the lost data:

- Network server sends downlink commands to to enquire the historical data for specifying time range, see section <u>Historical Data Enquiry</u>;
- When network is down if no response from LinkCheckReq MAC packets for a period of time, the device will record the network disconnected time and re-transmit the lost data after device re-connects the network.

Here are the steps for data retransmission:

1. Enable data storage feature and data retransmission feature;

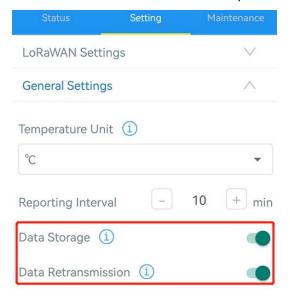

2. Go to **Device > Setting > General Settings** to enable rejoin mode feature and set the number of packets sent. Take below as an example, the device will send LinkCheckReq MAC packets to the network server regularly to check for any network disconnection; if there is no response for 8+1 times, the join status will change to de-active and the device will record a data lost time point (the time it reconnected to the network).

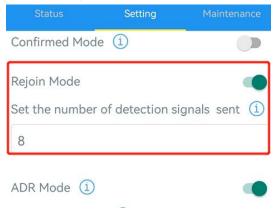

3. After the network connected back, the device will send the lost data from the point in time

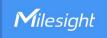

when the data was lost according to the reporting interval.

#### Note:

- 1) If the device is rebooted or re-power when data retransmission is not completed, the device will re-send all retransmission data again after device is reconnected to the network;
- 2) If the network is disconnected again during data retransmission, it will only send the latest disconnected data;
- 3) The retransmission data format is started with "20ce" or "21ce", please refer to see section Historical Data Enquiry.
- 4) Data retransmission will increase the uplinks and shorten the battery life.

## 3.5.5 Milesight D2D Settings

Milesight D2D protocol is developed by Milesight and used for setting up transmission among Milesight devices without gateway. When the Milesight D2D settings is enabled, EM300 series (except EM300-CL) can work as D2D controller to send control commands to trigger Milesight D2D agent devices.

- 1. Configure RX2 datarate and RX2 frequency in LoRaWAN® settings, it is suggested to change the default value if there are many LoRaWAN® devices around.
- 2. Go to **Device > Setting > D2D Settings** to enable Milesight D2D feature.
- 3. Define an unique D2D key which is the same as Milesight D2D agent devices. (Default D2D key: 5572404C696E6B4C6F52613230313823)

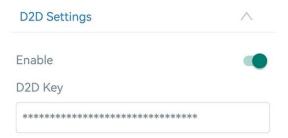

4. Enable one of status mode and configure 2-byte hexadecimal Milesight D2D command. When the status is triggered, EM300 series sensor will send this control command to corresponding Milesight D2D agent devices. Take EM300-ZLD as example below:

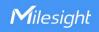

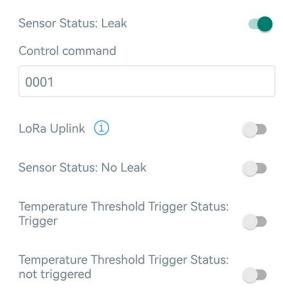

#### Note:

- 1) If you enable **LoRa Uplink**, a LoRaWAN<sup>®</sup> uplink packet that contains corresponding alarm status will be sent to gateway after the Milesight D2D control command packet. Otherwise, the alarm packet will not send to LoRaWAN<sup>®</sup> gateway.
- 2) If you want to enable **Temperature Threshold Trigger Status: Trigger** or **Temperature Threshold Trigger Status: not triggered**, please enable and configure temperature threshold feature under **Threshold Settings**.
- 3) For EM300-DI, if you want to enable water flow or outage settings, please enable and configure water flow threshold feature under **Threshold Settings**.

#### 3.6 Maintenance

## 3.6.1 Upgrade

- 1. Download firmware from Milesight website to your smartphone.
- 2. Open Toolbox App and click Browse to import firmware and upgrade the device.

#### Note:

- 1) Operation on ToolBox is not supported during an upgrade.
- 2) Only Android version ToolBox supports the upgrade feature.

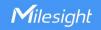

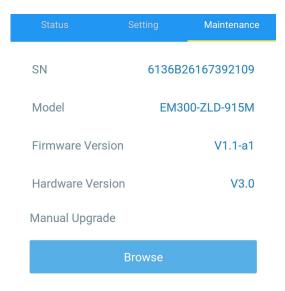

## 3.6.2 Backup

EM300 devices support configuration backup for easy and quick device configuration in bulk. Backup is allowed only for devices with the same model and LoRaWAN® frequency band.

- 1. Go to **Template** page on the App and save current settings as a template. You can also edit the template file.
- 2. Select one template file which saved in the smartphone and click **Write**, then attach to another device to write configuration.

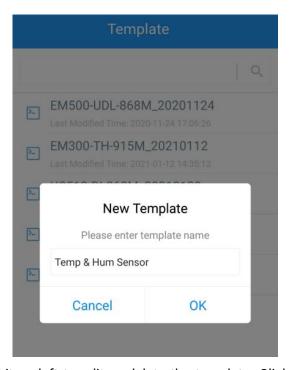

**Note:** Slide the template item left to edit or delete the template. Click the template to edit the configurations.

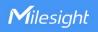

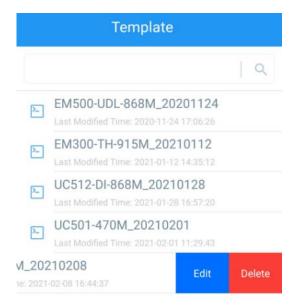

## 3.6.3 Reset to Factory Default

Please select one of following methods to reset device:

Via Hardware: Hold on power button (internal) for more than 10s until LED blinks.

Via ToolBox App: Go to Device > Maintenance to click Reset, then attach smart phone with NFC area to device to complete reset.

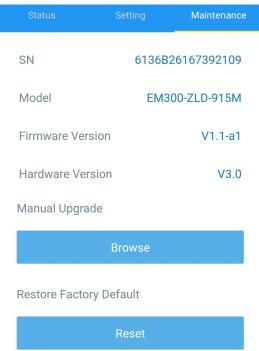

Note: Reset operation will not clean the stored data, please click **Data Cleaning** to clear data if necessary.

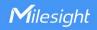

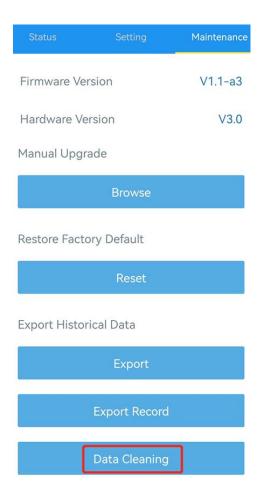

# 4. Installation

## 4.1 EM300 Device Installation

- 1. Attach EM300 device to the wall and mark the two holes on the wall. The connecting line of two holes must be a horizontal line.
- 2. Drill the holes according to the marks and screw the wall plugs into the wall.
- 3. Mount the EM300 to the wall via mounting screws.
- 4. Cover the mounting screws with screw caps.

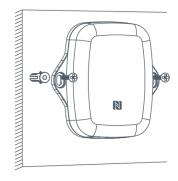

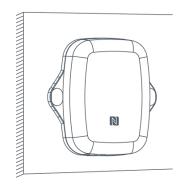

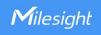

Besides, it can also be mounted to a wall via 3M tape or be mounted to a pole via cable-tie.

## 4.2 Sensor Installation

#### EM300-MLD/SLD/ZLD

Refer to Water Leakage Sensor Installation Guide.

#### EM300-MCS

Fix the two magnet parts with 3M tape or screws, the two parts should be aligned.

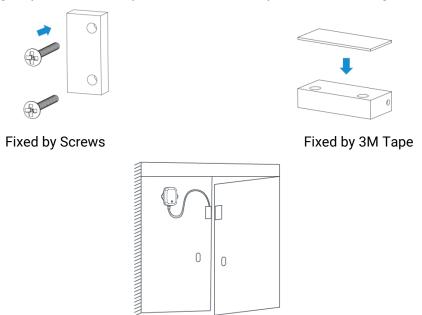

#### EM300-CL

Attach the detection electrode sheet to the wall of the container seamlessly, aligning it with the bottom of the container to detect the liquid capacity. The detection electrode sheet can be fixed to the container wall using 3M tape, and then covered with protective foam on the outside. Or you can first attach the protective foam to the outside of the detection electrode sheet and then fix them to the container wall using a cable tie.

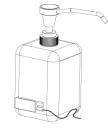

Fixed by 3M Tape

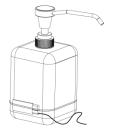

Fixed by Cable-tie

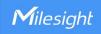

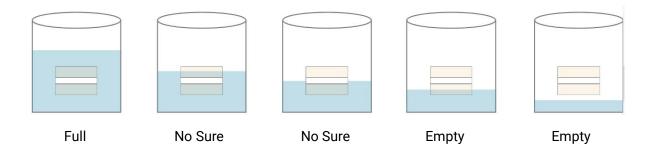

#### Note:

- 1) This product is not applicable to metal conductive metal containers, absorbent non-metal material containers (cement, wood board, ceramic, tiles, bricks, etc.) or liquid in bags.
- 2) This product is applicable to the containers made up of insulating non-metallic materials and with flat surfaces and uniform thickness, like plastic, glass, acrylic, etc.
- 3) It is suggested that the side walls of container do not exceed 3mm.
- 4) Avoid the detection electrode sheet facing the liquid inlet or the path of the liquid inlet flow.
- 5) Clean the container to avoid the detection results to be affected by silt or other debris.
- 6) Avoid detection electrode sheet to be attached by detection liquids, or this will affect the detection results.
- 7) If the detection liquid is too thick, it will hang to the side wall of container, and will delay the time of leak detection and alarm.
- 8) Keep the distance of both detection electrode sheets more than 15cm to avoid detection interference if you have two EM300-CL sensors.

# 5. Device Payload

All data are based on following format (HEX), the Data field should follow little-endian:

| Channel1 | Type1  | Data1   | Channel2 | Type2  | Data2   | Channel 3 |     |
|----------|--------|---------|----------|--------|---------|-----------|-----|
| 1 Byte   | 1 Byte | N Bytes | 1 Byte   | 1 Byte | M Bytes | 1 Byte    | ••• |

For decoder examples please find files on <a href="https://github.com/Milesight-loT/SensorDecoders">https://github.com/Milesight-loT/SensorDecoders</a>.

## 5.1 Basic Information

EM300 series sensors report basic information of sensor whenever joining the network.

| Channel | Туре                  | Description                           |
|---------|-----------------------|---------------------------------------|
|         | 0b (Power On)         | ff, this means the device is on       |
|         | 01(Protocol Version)  | 01=>V1                                |
| ff      | 09 (Hardware Version) | 01 40 => V1.4                         |
| 11      | 0a(Software Version)  | 01 14 => V1.14                        |
| (       | Of(Device Type)       | 00: Class A, 01: Class B, 02: Class C |
|         | 16(Device SN)         | 16 digits                             |

#### Example:

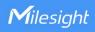

| ff0bff ff0101 ff166136c40091605408 ff090300 ff0a0101 ff0f00 |                             |                      |         |                          |                 |  |  |
|-------------------------------------------------------------|-----------------------------|----------------------|---------|--------------------------|-----------------|--|--|
| Channel                                                     | Туре                        | Value                | Channel | Туре                     | Value           |  |  |
| ff                                                          | 0b<br>(Power On)            | ff                   | ff      | 01<br>(Protocol Version) | 01<br>(V1)      |  |  |
| Channel                                                     | Туре                        | Value                | Channel | Туре                     | Value           |  |  |
| ff                                                          | 16<br>(Device SN)           | 6136c400916054<br>08 | ff      | 09<br>(Hardware Version) | 0300<br>(V3.0)  |  |  |
| Channel                                                     | Туре                        | Value                | Channel | Туре                     | Value           |  |  |
| ff                                                          | 0a<br>(Software<br>Version) | 0101<br>(V1.1)       | ff      | Of<br>(Device Type)      | 00<br>(Class A) |  |  |

# 5.2 Sensor Data

## 5.2.1 EM300-TH/MCS/xLD

| Item          | Channel | Туре | Description                    |
|---------------|---------|------|--------------------------------|
| Battery Level | 01      | 75   | UINT8, Unit: %                 |
| Temperature   | 03      | 67   | INT16/10, Unit: °C             |
| Humidity      | 04      | 68   | UINT8/2, Unit: %RH             |
| Water Leakage | 05      | 00   | 00: Not leak, 01: Leaked       |
| Magnet Status | 06      | 00   | 00: Close, 01: Open (Separate) |

## **Examples:**

1. Periodic packet: reports according to reporting interval.

## EM300-MCS:

| 03671001 046871 060000 |                     |                                   |         |                  |               |  |
|------------------------|---------------------|-----------------------------------|---------|------------------|---------------|--|
| Channel                | Туре                | Value                             | Channel | Туре             | Value         |  |
| 03                     | 67<br>(Temperature) | 10 01 => 01 10 =<br>272/10=27.2°C | 04      | 68<br>(Humidity) | 113/2=56.5%RH |  |
| Channel                | Туре                | Value                             |         |                  |               |  |
| 06                     | 00                  | 00=close                          |         |                  |               |  |

## EM300-MLD:

| 05 00 00           |                          |            |  |  |
|--------------------|--------------------------|------------|--|--|
| Channel Type Value |                          |            |  |  |
| 05                 | 00(Water Leakage Status) | 00=No leak |  |  |

- 2. Battery level packet:
- 1) Report once with sensor data after joining the network;
- 2) Report every 6 hours;
- 3) Report once when the battery level is below 10%.

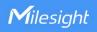

| 01 75 64           |             |            |  |  |
|--------------------|-------------|------------|--|--|
| Channel Type Value |             |            |  |  |
| 01                 | 75(Battery) | 64 => 100% |  |  |

3. Temperature threshold alarm packet: reports once when temperature reaches the threshold.

| 03671001 |       |                                |  |  |  |
|----------|-------|--------------------------------|--|--|--|
| Channel  | Value |                                |  |  |  |
| 03       | 67    | 10 01 => 01 10 = 272/10=27.2°C |  |  |  |

4. Magnet or water leakage change packet: reports the change immediately and according to alarm settings.

|         | 03671001 046871 050001         |                                   |         |                  |               |  |  |
|---------|--------------------------------|-----------------------------------|---------|------------------|---------------|--|--|
| Channel | Туре                           | Value                             | Channel | Туре             | Value         |  |  |
| 03      | 67<br>(Temperature)            | 10 01 => 01 10 =<br>272/10=27.2°C | 04      | 68<br>(Humidity) | 113/2=56.5%RH |  |  |
| Channel | Туре                           | Value                             |         |                  |               |  |  |
| 05      | 00(Water<br>Leakage<br>Status) | 01=>Water is<br>leaked            |         |                  |               |  |  |

## 5.2.2 EM300-DI

| ltem          | Channel | Туре | Description                                                                                                    |
|---------------|---------|------|----------------------------------------------------------------------------------------------------|
| Battery Level | 01      | 75   | UINT8, Unit: %                                                                                                    |
| Temperature   | 03      | 67   | INT16/10, Unit: °C                                                                                                    |
| Humidity      | 04      | 68   | UINT8/2, Unit: %RH                                                                                                    |
| Digital Input | 05      | 00   | 00: Low, 01: High                                                                                                    |
| Pulse Counter | 05      | с8   | UINT32, for firmware V1.2 and before                                                                                                    |
| Pulse Counter | 05      | e1   | 8 Bytes, water_conv(2B) + pulse_conv (2B) + Water consumption (4B) Water/Pulse_conv: UINT16/10, see description on Pulse Value Conversion Water consumption: Float32 Note:  1) Water consumption=Water_conv/pulse_conv * pulse counter value; 2) If pulse value conversion is disabled, water_conv and pulse_conv are fixed as 0x0a00 (10), and the water consumption=pulse counter value. |

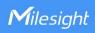

| DI Alarm    | 85 | 00 | 2 Bytes,<br>Byte 1: 01=High, 00=Low,        |
|-------------|----|----|---------------------------------------------|
|             |    |    | Byte 2: 01=Alarm, 00=Alarm dismiss          |
|             |    |    | 9 Bytes, water_conv(2B) + pulse_conv (2B) + |
|             |    |    | Water consumption (4B) + Alarm Status (1B)  |
|             |    |    | Alarm Status:                               |
| Pulse Alarm | 85 | e1 | 01-Water outage timeout alarm               |
|             |    |    | 02-Water outage timeout alarm dismiss       |
|             |    |    | 03-Water flow timeout alarm                 |
|             |    |    | 04-Water flow timeout alarm dismiss         |

## Examples:

1. Periodic packet: reports according to reporting interval (10 min by default).

## EM300-DI (Digital)

|         | 03671e01 046894 050001 |                                   |         |                  |            |  |  |
|---------|------------------------|-----------------------------------|---------|------------------|------------|--|--|
| Channel | Туре                   | Value                             | Channel | Туре             | Value      |  |  |
| 03      | 67<br>(Temperature)    | 1e 01 => 01 1e =<br>286/10=28.6°C | 04      | 68<br>(Humidity) | 94/2=47%RH |  |  |
| Channel | Туре                   | Value                             |         |                  |            |  |  |
| 05      | 00                     | 01=High                           |         |                  |            |  |  |

## EM300-DI (Counter)

|         | 03671e01 046894 05e10a000a000005b43 |                             |    |            |          |  |  |
|---------|-------------------------------------|-----------------------------|----|------------|----------|--|--|
| Channel | Туре                                | Value Channel               |    | Туре       | Value    |  |  |
| 03      | 67                                  | 1e 01 => 01 1e =            | 04 | 68         | 94/2=47% |  |  |
|         | (Temperature)                       | 286/10=28.6°C               |    | (Humidity) |          |  |  |
| Channel | Туре                                | Value                       |    |            |          |  |  |
|         |                                     | Water_conv & Pulse_conv:    |    |            |          |  |  |
| 05      | o1(Counter)                         | 0a00=>10/10=1               |    |            |          |  |  |
| 05      | e1(Counter)                         | Water consumption: 00 00 5b |    |            |          |  |  |
|         |                                     | 43=>43 5b 00 00=219         |    |            |          |  |  |

2. Temperature threshold alarm packet: reports once when temperature reaches the threshold.

|         | 03671001      |                                  |  |  |  |  |
|---------|---------------|----------------------------------|--|--|--|--|
| Channel | Туре          | Value                            |  |  |  |  |
| 03      | 67            | 10 01 => 01 10 = 272 *0.1=27.2°C |  |  |  |  |
|         | (Temperature) | 1001 -> 01 10 - 2/2 "0.1-2/.2 C  |  |  |  |  |

3. Pulse alarm packet: reports the change immediately and according to threshold settings.

|         | 85e10a000a000005b43 01 |       |  |  |  |  |
|---------|------------------------|-------|--|--|--|--|
| Channel | Туре                   | Value |  |  |  |  |

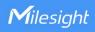

|    |             | Water_conv & Pulse_conv: 0a00=>10/10=1          |
|----|-------------|-------------------------------------------------|
| 85 | e1(Counter) | Water consumption: 00 00 5b 43=>43 5b 00 00=219 |
|    |             | Alarm Status: 01-Water outage timeout alarm     |

## 5.2.3 EM300-CL

| ltem                | Channel | Туре | Description                                                                                                    |
|---------------------|---------|------|----------------------------------------------------------------------------------------------------|
| Battery Level       | 01      | 75   | UINT8, Unit: %                                                                                                    |
| Liquid Level Status | 03      | ed   | 00: Uncalibrated, 01: Full, 02: Empty, ff: Sensor error or not connect                                                    |
| Calibration Status  | 04      | ee   | 00: Failure; 01: Success                                                                                                  |
| Liquid Level Alarm  | 83      | ed   | 2 Bytes,  Byte 1: 00=Uncalibrated, 01=Full, 02=Empty,  ff=Sensor error or not connect  Byte 2: 01=Alarm, 00=Alarm dismiss |

## Examples:

1. Periodic packet: reports according to reporting interval (1440 min by default).

|         | 017564 03ed01 |                              |         |      |                           |  |  |
|---------|---------------|------------------------------|---------|------|---------------------------|--|--|
| Channel | Туре          | Value                        | Channel | Туре | Value                     |  |  |
| 01      | 75            | Battery level: 64 =><br>100% | 03      | ed   | Liquid status:<br>01=full |  |  |

2. Alarm packet: reports according to alarm settings.

| 83ed00  |      |                         |  |  |  |
|---------|------|-------------------------|--|--|--|
| Channel | Туре | Value                   |  |  |  |
| 83      | ed   | Liquid status: 01=empty |  |  |  |

## 5.3 Downlink Commands

EM300 series sensors support downlink commands to configure the device. The application port is 85 by default.

# 5.3.1 EM300-TH/MCS/xLD

| Command           | Channel | Туре | Description                         |
|-------------------|---------|------|-------------------------------------|
| Reboot            | ff      | 10   | ff                                  |
| Collect Interval  | ff      | 02   | 2 Bytes, unit: s                    |
| Report Interval   | ff      | 03   | 2 Bytes, unit: s                    |
| Threshold Alarm   | ff      | 06   | 9 Bytes, CTRL (1B) + Min (2B) + Max |
| Tilleshold Alaith | 11      | 00   | (2B) +00000000(4B)                  |

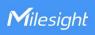

|                |    | I  |                                   |
|----------------|----|----|-----------------------------------|
|                |    |    | CTRL:                             |
|                |    |    | Bit2~0:                           |
|                |    |    | 000 - disable                     |
|                |    |    | 001 - below (minimum threshold)   |
|                |    |    | 010 - over (maximum threshold)    |
|                |    |    | 011 - within                      |
|                |    |    | 100 - below or over               |
|                |    |    | Bit 5~3:                          |
|                |    |    | 001 - Temperature                 |
|                |    |    | 010 - Magnet or water leakage     |
|                |    |    | Bit 7~6: 00                       |
|                |    |    | 4 Bytes,                          |
|                |    |    | Number(1B)+Function(1B)+D2D       |
|                |    |    | Command(2B)                       |
|                |    |    | Number:                           |
|                |    |    | 01 -Temperature threshold trigger |
|                |    |    | 02 -Temperature threshold doesn't |
| D2D Setting    | ff | 79 | trigger                           |
|                |    |    | 03 - Status trigger               |
|                |    |    | 04 -Status doesn't trigger        |
|                |    |    | Function:                         |
|                |    |    | 00 -Disable                       |
|                |    |    | 01 -Only use D2D                  |
|                |    |    | 03 -Use D2D&LoRaWAN Uplink        |
| Data Storage   | ff | 68 | 00: disable, 01: enable           |
| Data           | ff | 69 | 00: disable, 01: enable           |
| Retransmission | 11 | 60 | ou. disable, u i. eliable         |
| Data           |    |    | 3 Bytes                           |
| Retransmission | ff | 6a | Byte 1: 00                        |
| Interval       | '' | Ud | Byte 2-3: interval time, unit: s  |
| iiileivai      |    |    | range: 30~1200s (600s by default) |

# Examples:

1. Set reporting interval as 20 minutes.

| _ | • | •        |
|---|---|----------|
|   |   |          |
|   |   | ff02F004 |
|   |   | TTU3DUU4 |

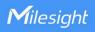

| Channel | Туре                 | Value                              |
|---------|----------------------|------------------------------------|
| ff      | 03 (Report Interval) | b0 04 => 04 b0 = 1200s= 20 minutes |

## 2. Reboot the device.

| ff10ff  |             |               |  |  |
|---------|-------------|---------------|--|--|
| Channel | Туре        | Value         |  |  |
| ff      | 10 (Reboot) | ff (Reserved) |  |  |

3. Set a temperature threshold as below 15°C or over 30°C.

| ff 06 0c96002c0100000000 |                               |                                 |  |
|--------------------------|-------------------------------|---------------------------------|--|
| Channel                  | Туре                          | Value                           |  |
|                          | f 06 (Set Threshold<br>Alarm) | CTRL:0c =>00 001 100            |  |
|                          |                               | 001=temperature threshold       |  |
| ff                       |                               | 100 = below or over             |  |
|                          |                               | Min:96 00=> 00 96 =150/10= 15°C |  |
|                          |                               | Max: 2c 01=>01 2c = 300/10=30°C |  |

4. Set D2D settings of temperature threshold trigger.

| ff 79 01011001 |                       |                                          |  |
|----------------|-----------------------|------------------------------------------|--|
| Channel        | Туре                  | Value                                    |  |
|                | ff 79 (D2D settings ) | Number: 01=temperature threshold trigger |  |
| ff             |                       | Function: 01=only use D2D                |  |
|                |                       | D2D Command: 1001=>0110                  |  |

## 5.3.2 EM300-DI

| Command                            | Channel | Туре | Description                                                                           |
|------------------------------------|---------|------|---------------------------------------------------------------------------------------|
| Reboot                             | ff      | 10   | ff                                                                                    |
| Collect Interval                   | ff      | 02   | 2 Bytes, unit: s                                                                      |
| Report Interval                    | ff      | 03   | 2 Bytes, unit: s                                                                      |
| UTC Time Zone                      | ff      | 17   | 2 Bytes, INT16/10                                                                     |
| Data Storage                       | ff      | 68   | 00: disable, 01: enable                                                               |
| Data<br>Retransmission             | ff      | 69   | 00: disable, 01: enable                                                               |
| Data<br>Retransmission<br>Interval | ff      | 6a   | 3 Bytes Byte 1: 00 Byte 2-3: interval time, unit: s range: 30~1200s (600s by default) |
| Interface Type                     | ff      | сЗ   | 01: Digital, 02: Counter                                                              |

| Pulse Digital Filter          | ff | a3 | 0100-disable, 0101-enable                |
|-------------------------------|----|----|------------------------------------------|
| Modify Initial counting value | ff | 92 | 01+Initial counting value (4B)           |
|                               |    |    | 9 Bytes                                  |
|                               |    |    | Byte 1: 00=disable, 01=enable            |
| Pulse Value                   | ff | a2 | Byte 2-3: Water_conv                     |
| Conversion                    |    |    | Byte 4-5: Pulse_conv                     |
|                               |    |    | Byte 6-9: Unit, ASCII code               |
|                               |    |    | 0100-Clean the count                     |
| Pulse counter                 | ff | 4e | 0101-Stop counting                       |
|                               |    |    | 0102-Start counting                      |
|                               |    |    | 9 Bytes, CTRL (1B) + Min (2B) + Max      |
|                               |    |    | (2B) +00000000(4B)                       |
|                               |    |    | CTRL:                                    |
|                               |    |    | Bit2~0:                                  |
| Temperature                   |    |    | 000 - disable                            |
| Threshold Alarm               | ff | 06 | 001 - below (minimum threshold)          |
|                               |    |    | 010 - over (maximum threshold)           |
|                               |    |    | 011 - within                             |
|                               |    |    | 100 - below or over                      |
|                               |    |    | Bit 7~3: 00001                           |
|                               |    |    | 7 Bytes, 01+Number (1B)+Enable(1B)+      |
|                               |    | a1 | Timeout Interval (4B)                    |
| M-4 Fl                        |    |    | Number: 00 -Water flow threshold setting |
| Water Flow                    | ff |    | 01 -Water flow timeout alarm             |
| Threshold Alarm               |    |    | 02 -Water outage timeout alarm           |
|                               |    |    | <b>Enable</b> : 00 -Disable, 01 -Enable  |
|                               |    |    | Timeout Interval: UINT32, unit: min      |
| Duration for Water            |    |    |                                          |
| Flow                          | ff | a4 | 2 Bytes, unit: s                         |
| Determination                 |    |    |                                          |
|                               | ff | 79 | 4 Bytes, Number(1B)+Enable(1B)+D2D       |
| D2D Setting                   |    |    | Command(2B)                              |
| DZD Setting                   | "  |    | Number:                                  |
|                               |    |    | 01 -Water outage timeout alarm           |

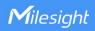

| 02 -Water outage timeout alarm release |
|----------------------------------------|
| 03 -Water flow timeout alarm           |
| 04 -Water flow timeout alarm release   |
| 05-DI from low to high                 |
| 06-DI from high to low                 |
| Enable:                                |
| 00 -Disable                            |
| 01 -Only use D2D                       |
| 03 -Use D2D&LoRaWAN Uplink             |

## Example:s

1. Set reporting interval as 20 minutes.

| ff03b004           |    |                                    |
|--------------------|----|------------------------------------|
| Channel Type Value |    |                                    |
| ff                 | 03 | b0 04 => 04 b0 = 1200s= 20 minutes |

2. Reboot the device.

| ff10ff             |    |               |  |
|--------------------|----|---------------|--|
| Channel Type Value |    |               |  |
| ff                 | 10 | ff (Reserved) |  |

3. Set time zone.

| ff17ecff           |    |                            |
|--------------------|----|----------------------------|
| Channel Type Value |    |                            |
| ff 17              | 17 | ec ff => ff ec = -20/10=-2 |
|                    | 17 | The time zone is UTC-2     |

4. Set pulse conversion: 1ml=10 pulses.

| ffa2 01 0a00 6400 6d6c0000 |       |                                      |
|----------------------------|-------|--------------------------------------|
| Channel                    | Туре  | Value                                |
|                            | ff a2 | 01=Enable                            |
| ff                         |       | Water_conv: 0a00=>00 0a=10/10=1      |
| "                          |       | Pulse_conv: 6400=>0064=100/10=10     |
|                            |       | Unit: 6d 6c 00 00=>ml (hex to ascii) |

5. Set a temperature threshold as below 15°C or over 30°C.

| ff 06 0c96002c0100000000 |      |                      |
|--------------------------|------|----------------------|
| Channel                  | Туре | Value                |
| ff                       | 06   | CTRL:0c =>11 001 100 |

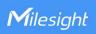

| 100 = below or above            |
|---------------------------------|
| Min:96 00=> 00 96 =150/10= 15°C |
| Max: 2c 01=>01 2c = 300/10=30°C |

6. Enable water outage timeout alarm and set timeout interval as 10 minutes.

| ffa1 01 0001 00000000 ff a1 01 0201 0a000000 |      |                                     |
|----------------------------------------------|------|-------------------------------------|
| Channel                                      | Туре | Value                               |
| ff                                           | a1   | 00=Water flow threshold setting     |
| 11                                           |      | 01=Enable                           |
|                                              |      | 02=Water outage timeout alarm       |
| ff                                           | a1   | 01=Enable                           |
|                                              |      | 0a 00 00 00=>00 00 00 0a=10 minutes |

7. Set D2D settings of water outage timeout alarm.

| ff 79 01011001 |      |                                                                                       |
|----------------|------|---------------------------------------------------------------------------------------|
| Channel        | Туре | Value                                                                                 |
| ff             | 79   | Number: 01=Water outage timeout alarm Function: 01=Enable D2D D2D Command: 1001=>0110 |

# 5.3.3 EM300-CL

| Command                   | Channel | Туре | Description                             |
|---------------------------|---------|------|-----------------------------------------|
| Reboot                    | ff      | 10   | ff                                      |
| Reporting Interval        | ff      | 8e   | 00 + Interval Time(2B), unit: min       |
|                           |         |      | 00 + Interval Time(2B), unit: min       |
| Status Detection Interval | ff      | bb   | Note: this interval time should be less |
|                           |         |      | than reporting interval.                |
|                           | ff      |      | 5 Bytes, CTRL (1B) + 0000 + Alarm       |
|                           |         | 7e   | Reporting Times (2B)                    |
|                           |         |      | CTRL:                                   |
| Alawa Danastina           |         |      | 00=Disable,                             |
| Alarm Reporting           |         |      | 01=Enable alarm reporting, disable      |
|                           |         |      | alarm dismiss report                    |
|                           |         |      | 81=Enable alarm reporting and alarm     |
|                           |         |      | dismiss report                          |
| Full Liquid Calibration   | ff      | 62   | ff                                      |

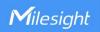

## **Examples:**

1. Set reporting interval as 20 minutes.

| ff8e 00 1400 |                         |                       |  |
|--------------|-------------------------|-----------------------|--|
| Channel      | Туре                    | Value                 |  |
| ff           | 8e (Reporting Interval) | 14 00=>00 14=>20 mins |  |

2. Reboot the device.

| ff10ff  |             |       |
|---------|-------------|-------|
| Channel | Туре        | Value |
| ff      | 10 (Reboot) | ff    |

3. Enable alarm reporting, set reporting times as 5 and enable alarm dismiss report.

| ff7e 81 0000 0500 |      |                                                                                  |
|-------------------|------|----------------------------------------------------------------------------------|
| Channel           | Туре | Value                                                                            |
| ff                | 7e   | 81=Enable alarm reporting and alarm dismiss report 0500=>00 05=5 reporting times |

# **5.4 Historical Data Enquiry**

EM300 series sensor supports sending downlink commands to enquire historical data for specified time point or time range. Before that, ensure the device time is correct and data storage feature was enabled to store the data.

## Command format:

| Channel | Туре                            | Description                                                  |
|---------|---------------------------------|--------------------------------------------------------------|
| fd      | 6b (Enquire data in time point) | 4 Bytes, unix timestamp                                      |
| fd      | 6c (Enquire data in time range) | Start time (4 bytes) + End time (4 bytes),<br>Unix timestamp |
| fd      | 6d (Stop query data report)     | ff                                                           |
|         |                                 | 3 Bytes,                                                     |
| ff      | 6a (Report Interval)            | Byte 1: 01                                                   |
|         |                                 | Byte 2: interval time, unit: s,                              |
|         |                                 | range: 30~1200s (60s by default)                             |

## Reply format:

| Channel | Туре  | Description                            |
|---------|-------|----------------------------------------|
|         |       | 00: data enquiry success               |
| fc      | 6b/6c | 01: time point or time range invalid   |
|         |       | 02: no data in this time or time range |

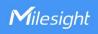

| 20                               | ce (Historical Data) | Data time stamp (4B) + Data Contents (Mutable)            |
|----------------------------------|----------------------|-----------------------------------------------------------|
| ce (EM300-DI<br>Historical Data) | (EN 4000 DI          | Data time stamp (4B) + Temperature(2B) +Humidity(1B)      |
|                                  | ,                    | + Alarm Type (1B) + Interface Type(1B) + Digital(1B)+     |
|                                  |                      | Water_conv (2B) + Pulse_conv (2B) + Water consumption(4B) |

#### Data format:

| Sensor                  | Description                                           |  |
|-------------------------|-------------------------------------------------------|--|
| EM300-TH                | Temperature(2B) + Humidity(1B)                        |  |
| EM300-MCS               | Temperature(2B) + Humidity(1B) + Door Status(1B)      |  |
| EM300-SLD/EM300-ZLD     | Temperature(2B) + Humidity(1B) + Leakage Status(1B)   |  |
| EM300-MLD               | Leakage Status(1B)                                    |  |
| EM300-DI (With firmware | Temperature(2B) + Humidity(1B) + Interface Type(1B) + |  |
| version 1.2 and before) | Counter(4B) + Digital(1B)                             |  |

#### Note:

1. For EM300-DI model:

Interface Type: 00=digital, 01=counter

**Alarm Type:** 00=No, 01=water outage timeout alarm, 02=water outage timeout dismiss alarm, 03=water flow timeout alarm, 04=water flow timeout dismiss alarm, 05=DI alarm, 06=DI dismiss alarm.

- 2. The device only uploads no more than 300 data records per range enquiry.
- 3. When enquiring the data in time point, it will upload the data which is closest to the search point within the reporting interval range. For example, if the device's reporting interval is 10 minutes and users send command to search for 17:00's data, if the device find there is data stored in 17:00, it will upload this data; if not, it will search for data between 16:50 to 17:00 and upload the data which is closest to 17:00.

#### Example:

1. Enquire historical data between 2022/10/28 14:15:00 to 2022/10/28 15:45:00.

| fd6c 64735b63 7c885b63 |                          |                                    |  |  |
|------------------------|--------------------------|------------------------------------|--|--|
| Channel                | Туре                     | Value                              |  |  |
| fd                     |                          | Start time: 64735b63 => 635b7364 = |  |  |
|                        | 6c (Enquire data in time | 1666937700 =2022/10/28 14:15:00    |  |  |
|                        | range)                   | End time: 7c885b63 => 635b887c =   |  |  |
|                        |                          | 1666943100 =2022/10/28 15:45:00    |  |  |

#### Reply:

| fc6c00  |      |       |
|---------|------|-------|
| Channel | Туре | Value |

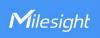

| oo. data criquity success | fc | 6c (Enquire data in time range) | 00: data enquiry success |
|---------------------------|----|---------------------------------|--------------------------|
|---------------------------|----|---------------------------------|--------------------------|

| 21ce 0d755b63 0801 57 00 02 00 0a00 6400 3333af41 |              |             |                                  |
|---------------------------------------------------|--------------|-------------|----------------------------------|
| Channel                                           | Туре         | Time Stamp  | Value                            |
|                                                   |              |             | Temperature: 0801=>0108=26.4 °C  |
|                                                   |              |             | Humidity: 57=>87=43.5%RH         |
|                                                   |              |             | Alarm Type: 00=No                |
|                                                   | ce (EM300-DI | 0d755b63 => | Interface Type: 02=Counter       |
| 21                                                | Historical   | 2022/10/28  | Digital: None                    |
|                                                   | Data)        | 14:22:05    | Water_conv: 0a00=>000a=10/10=1   |
|                                                   |              |             | Pulse_conv: 6400=>0064=100/10=10 |
|                                                   |              |             | Water consumption:               |
|                                                   |              |             | 3333af41=>41af3333=21.9          |

-END-